[Akio Hashimoto](https://jp.community.intersystems.com/user/akio-hashimoto-1) · 2020 10 25 5m read

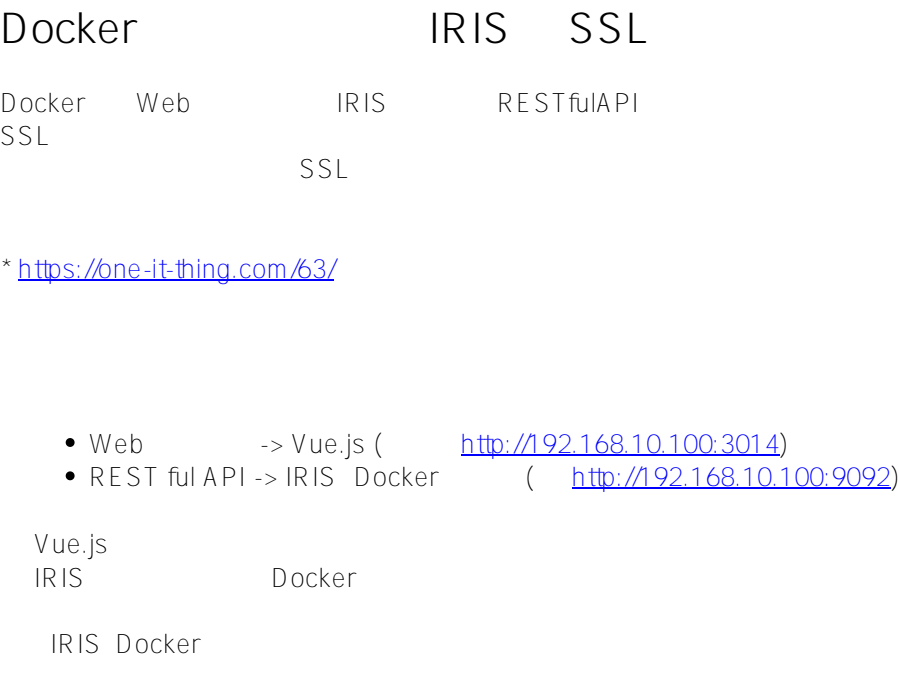

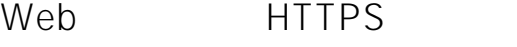

Vue.js https

npm run serve -- --https

rational control in the https in the https in the https in the https in the https in the h IRIS REST

**Nginx** 

Nginx https https IRIS

<https://192.168.10.100/>-> <http://192.168.10.100:9092/>

Dockerfile

FROM nginx

ENV \_NGINX\_CONF /etc/nginx

RUN mkdir -p \$\_NGINX\_CONF/ssl RUN apt-get update RUN apt-get install openssl

Nginx OpenSSL

docker-compose.yml

```
version: '3.7'
services:
     proxy:
         build:
              context: .
         image: proxyiris:latest
         ports:
            - "443:443"
         restart: always
         environment:
              - TZ=Asia/Tokyo
```
**Nginx** 

docker-compose up -d

docker exec -it proxy\_proxy\_1 /bin/bash

cd /etc/nginx/ssl

 $\bullet$ 

• openssl.cnf

cp /etc/ssl/openssl.cnf /etc/ssl/openssl.cnf.org

openssl.cnf

openssl.cnf

??? [ CA\_default ]

#dir = ./demoCA # Where everything is kept dir = . # Where everything is kept ???

docker cp proxy\_proxy\_1:/etc/ssl/openssl.cnf {???????}

CA<sub>s</sub>

touch index.txt echo 00 > serial

## **CA(証明書認証局)を作成**

CA

openssl genrsa -aes256 -out cakey.pem 2048

## C.A

openssl req -new -key cakey.pem -config /etc/ssl/openssl.cnf -out cacert.csr

Common name (e.g, server FQDN or YOUR name) []:192.168.10.100

x509 v3

```
touch cav3.txt
echo "basicConstraints = critical, CA:true" > cav3.txt
echo "keyUsage = critical, cRLSign, keyCertSign" >> cav3.txt
echo "subjectKeyIdentifier=hash" >> cav3.txt
```
## CA

openssl ca -in cacert.csr -selfsign -keyfile cakey.pem -notext -config /etc/ssl/opens sl.cnf -outdir . -days 365 -extfile cav3.txt -out cacert.pem

 $i$ OS13 13 13

openssl genrsa -aes256 -out server.key 2048

openssl req -new -key server.key -config /etc/ssl/openssl.cnf -out server.csr

Organization Name Common Name

 $x509y3$ 

```
touch v3server.txt
echo "[SAN]" > v3server.txt
echo "basicConstraints = CA:false" >> v3server.txt
echo "keyUsage = critical, digitalSignature, keyEncipherment" >> v3server.txt
echo "extendedKeyUsage = serverAuth" >> v3server.txt
echo "authorityKeyIdentifier=keyid,issuer" >> v3server.txt
echo >> v3server.txt
echo "subjectAltName=@alt_names" >> v3server.txt
echo "basicConstraints=CA:FALSE" >> v3server.txt
echo "[alt_names]" >> v3server.txt
echo "DNS.1=localhost" >> v3server.txt
echo "IP.1=192.168.10.100" >> v3server.txt
echo "IP.2=127.0.0.1" >> v3server.txt
```

```
openssl ca -in server.csr -config /etc/ssl/openssl.cnf -keyfile cakey.pem -outdir . -
extfile v3server.txt -extensions SAN -out server.crt -days 365
```
openssl rsa -in server.key -out nopass\_server.key

**Nginx** 

touch /etc/nginx/conf.d/irisproxy.cnf

irisproxy.cnf

```
server {
  listen 443 ssl http2 default_server;
 ssl_certificate /etc/nginx/ssl/server.crt;
  ssl_certificate_key /etc/nginx/ssl/nopass_server.key;
  location / {
    proxy_pass http://192.168.10.100:9092;
   proxy_redirect http:// https://;
   proxy_set_header Host $host;
```
proxy\_set\_header <br> X-Real-IP \$remote\_addr; proxy set header X-Forwarded-Proto \$scheme; proxy\_set\_header X-Forwarded-For \$proxy\_add\_x\_forwarded\_for; } }

docker restart proxy\_proxy\_1

IRIS HTTPS Web http://...:9092/xxx/ REST https://.../xxx/

[#Docker](https://jp.community.intersystems.com/tags/docker) [#REST API](https://jp.community.intersystems.com/tags/rest-api) [#SSL](https://jp.community.intersystems.com/tags/ssl) #WEDDERSYSTEMS IRIS

URL:

https://jp.community.intersystems.com/post/docker%E3%82%92%E5%88%A9%E7%94%A8%E3%81%97%E3%8 1%9F%E9%96%8B%E7%99%BA%E7%92%B0%E5%A2%83%E4%B8%8B%E3%81%A7%E3%81%AEiris%E3% 81%B8%E3%81%AEssl%E6%8E%A5%E7%B6%9A%E6%96%B9%E6%B3%95